Please follow these steps:

1. You must first create an account by clicking on "*login*" or "*se connecter*" located at the top right corner.

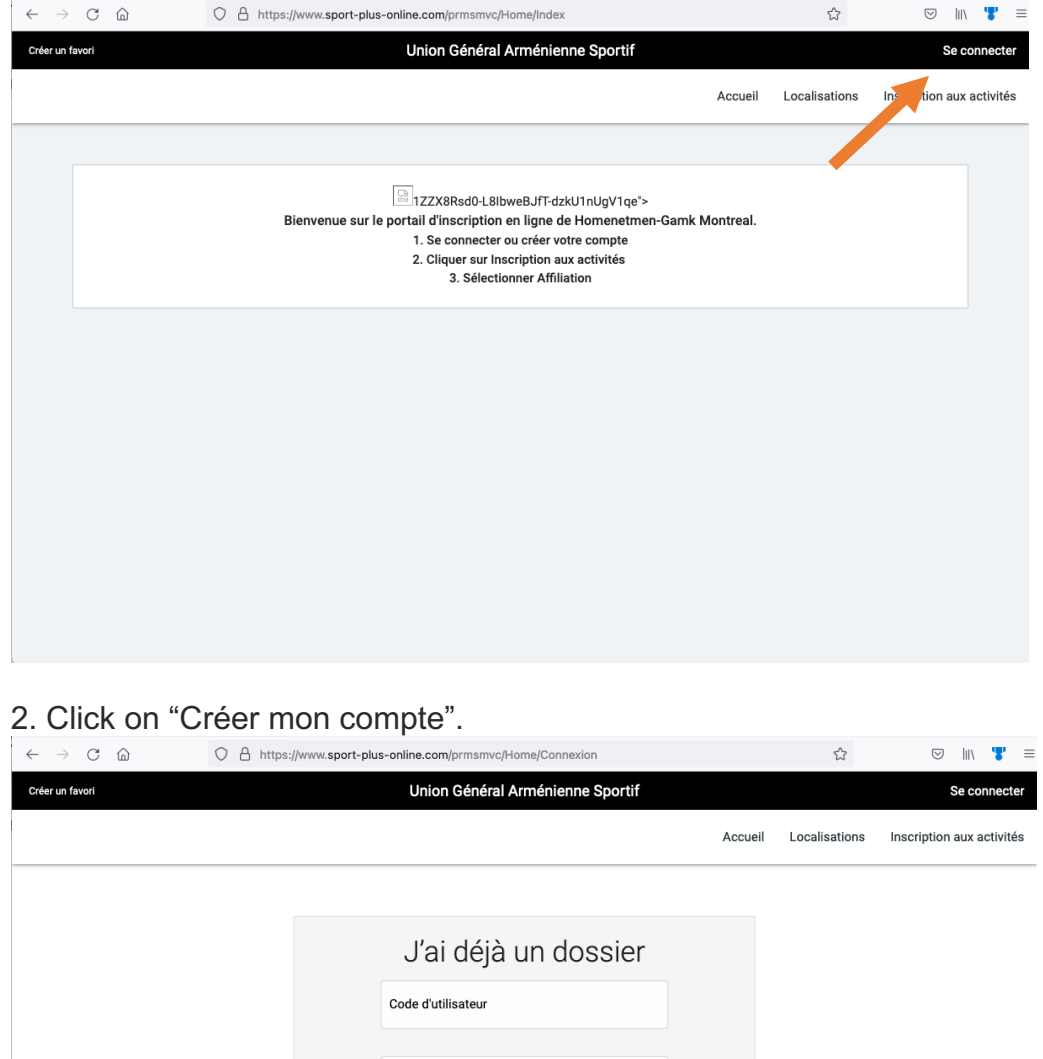

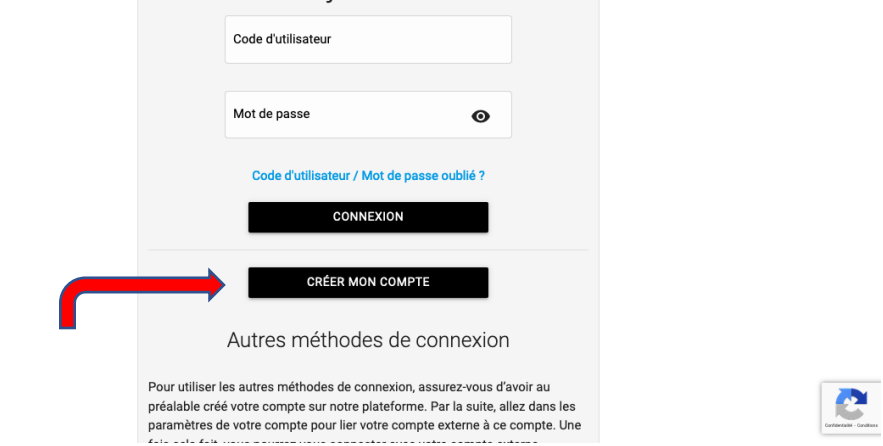

3. Once your account has been created, you can log in and create your child's profile by clicking on "*Ajouter un enfant*"

PS: you will need a Picture & the medicare card of your child when you create the profile.

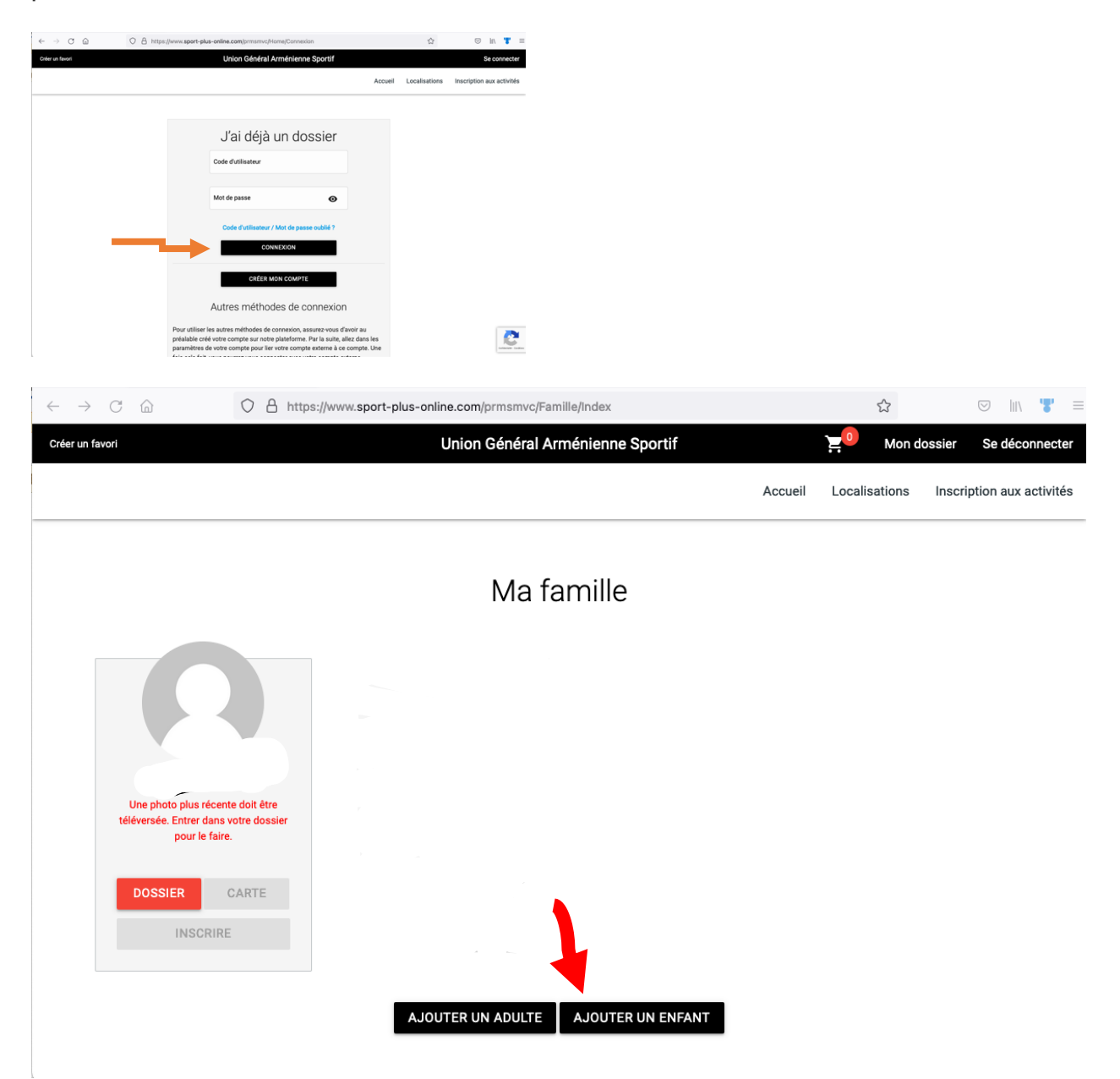

4. Once you have created profiles, click on "*Inscrire*" to choose the scouting program with the proper "*Niveau*" you will only be permitted to choose the "groups" in which your child is eligible.

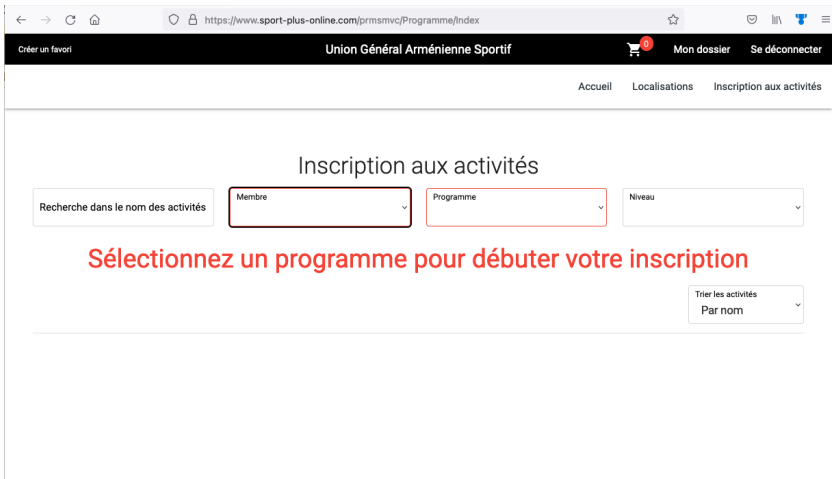

The rest of the steps are quite intuitive to make the payment.